## Package basics

#### **Hadley Wickham**

#### Assistant Professor / Dobelman Family Junior Chair Department of Statistics / Rice University

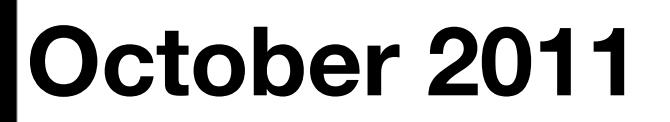

Thursday, October 27, 11

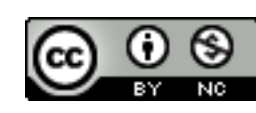

- 1. What is a package?
- 2. Where do packages live?
- 3. Your first package
- 4. Development cycle

# What is a package?

- 1. A name (stringr)
- 2. A root directory (stringr/)
- 3. A directory of R code (stringr/R/)

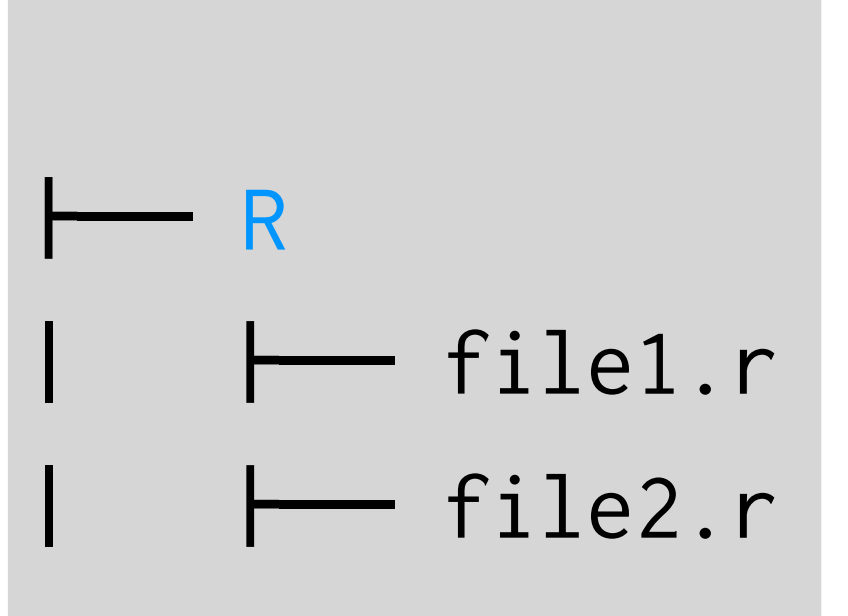

### Recommendations

- All lowercase
- Be memorable
- Be googleable!
- Change package name if you make large API breaking changes

### 4. Add a description file  $\overline{P}$   $\overline{P}$  DESCRIPTION

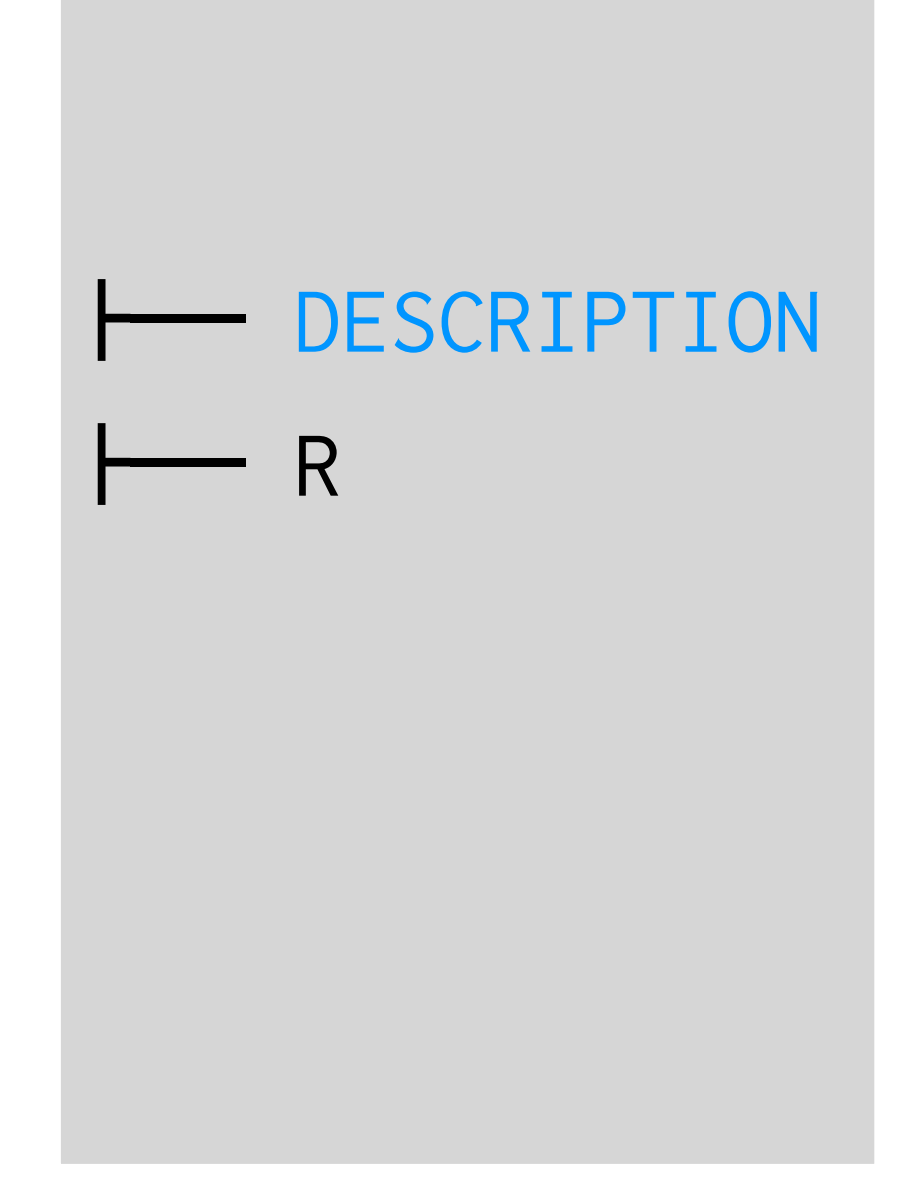

```
Package: stringr
Type: Package
Title: Make it easier to work with strings.
Version: 0.5
Author: Hadley Wickham <h.wickham@gmail.com>
Maintainer: Hadley Wickham <h.wickham@gmail.com>
Description: stringr is a set of simple wrappers that make R's string
     functions more consistent, simpler and easier to use. It does this
     by ensuring that: function and argument names (and positions) are
     consistent, all functions deal with NA's and zero length character
     appropriately, and the output data structures from each function
     matches the input data structures of other functions.
Imports: plyr
Depends: R (>= 2.11.0)
Suggests: testthat (>= 0.3)
License: GPL-2
```
#### <https://github.com/hadley/devtools/wiki/Package-basics>

Thursday, October 27, 11

5. Documentation (stringr/man)

> (Best if automatically generated from code comments)

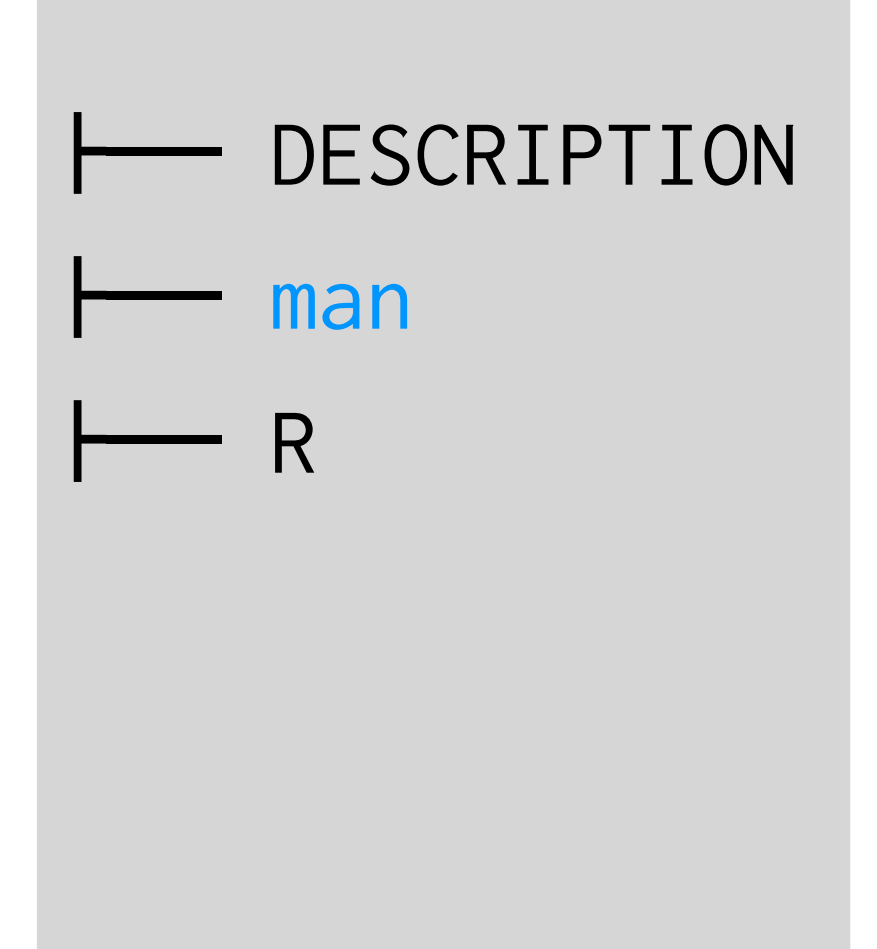

```
#' The length of a string (in characters).
#'
#' @param string input character vector
```

```
#' @return numeric vector giving number of characters in
```
#' each element of the character vector. Missing strings have

```
#' missing length.
```
- #' @keywords character
- #' @seealso \code{\link{nchar}} which this function wraps

```
#' @export
```
#' @examples

```
#' str_length(letters)
```

```
#' str_length(c("i", "like", "programming", NA))
```

```
str_length <- function(string) {
 string <- check_string(string)
```

```
nc < -nchar(string, allowNA = TRUE)is.na(nc) \le is.na(string)
```
nc

}

```
https://github.com/hadley/devtools/wiki/docs-function
```
Thursday, October 27, 11

#### Your turn

Download the source code for stringr and plyr from github, and coin from CRAN.

Unzip and explore. What files and directories didn't I mention?

## Where do packages live?

### Libraries

A library is a collection of packages. You can have multiple libraries on your computer.

.libPaths() lists currently available libraries. Packages are installed into the first library.

Usually have at least two libraries: base packages and packages that you installed. Default is R-version specific: set R\_LIBS to preserve packages across upgrades.

## Setting R\_LIBS

- Windows: right-click shortcut, choose properties, and under path add R\_LIBS=c:/R/
- Mac/Linux: Create file . Renviron in your home directory and add R\_LIBS=~/R
- After upgrading R, run update.packages(checkBuilt =  $T$ , ask =  $F$ )

#### Your turn

What libraries are you currently using? Why? Set up R\_LIBS as described previously if you'd like to keep your packages when you upgrade R.

### Dev mode

When simultaneously developing and using your own packages, it makes sense to have an extra library for development versions

Separates your buggy/experimental package code from your stable/ production code.

# Switch to alternative library for in-development # packages - makes it easier to keep your existing # code working

dev\_mode()

# Switch back to normal dev\_mode()

# How to get R code onto your computer:

# Download and install from CRAN: install.packages()

# Download and install from github: install\_github()

# Install from local directory install()

# Gets the latest released version install.packages("roxygen2")

# Gets the latest development version install\_github("roxygen", "klutometis")

# Installs my local development version install("roxygen")

# How to load code into R:

```
# Uses currently installed package
library("ggplot2")
```

```
# Uses current source code
load_all("ggplot2")
```
# Installs package and then reloads  $install("ggplot2", reload = T)$ 

# YOUR FIRST package

### Your turn

In the hof-1 directory, you'll find a few functions that I'm considering turning into a package.

Start the process by putting them in the appropriate directory structure and creating a DESCRIPTION file.

Load the code with load\_all("hof-1").

## Development cycle

**Exploratory programming**

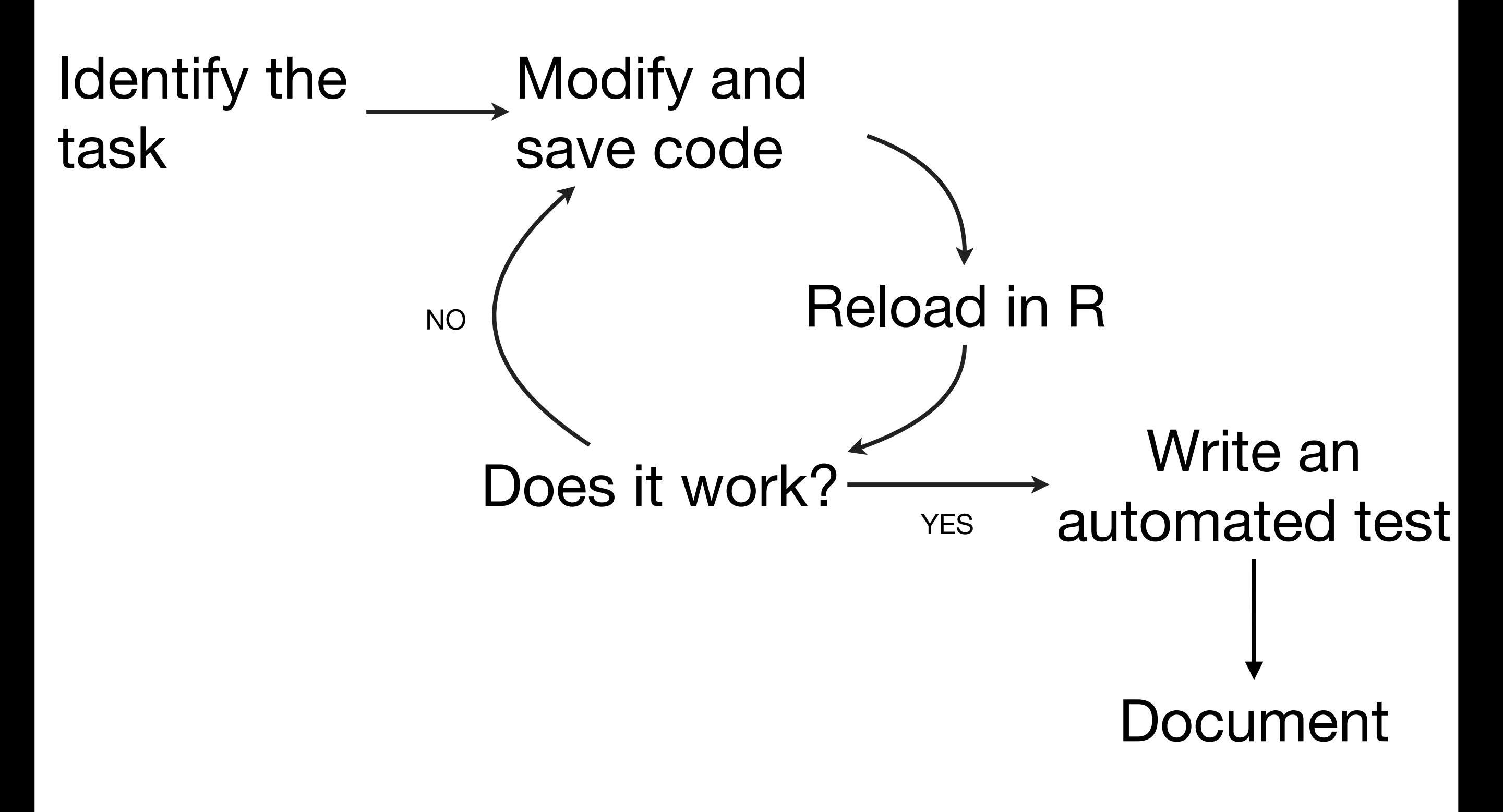

#### **Confirmatory programming**

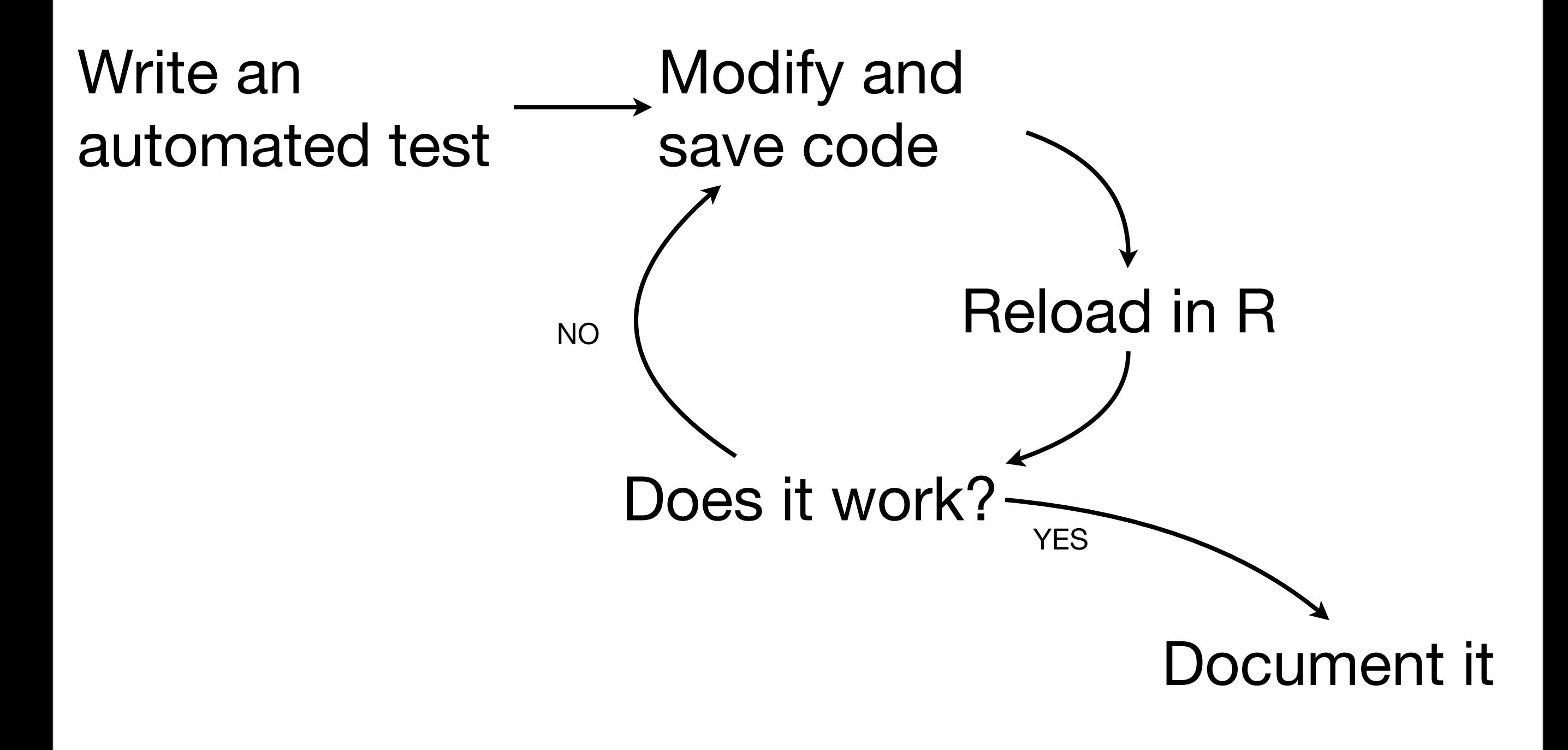

#### aka test driven development (**TDD**)

Thursday, October 27, 11

library(devtools)

```
# * Reload code and data
load_all("hof-ok")
```

```
# * Run automated tests
test("hof-ok")
```

```
# * Update documentation
document("hof-ok")
```
# My text editor automatically saves all open # files when I leave it, so I don't even need to # explicitly save

#### Your turn

#### Load, test and document the plyr and stringr packages you just downloaded.

### CRAN

At some point you will want to release your package to the public on CRAN.

To do so you also need to pass a stringent set of checks: R CMD check.

Devtools makes this a bit easier with the check(), check\_doc(), run\_examples(), and release() functions.

tps://github.com/hadley/devtools/wiki/Release Thursday, October 27, 11

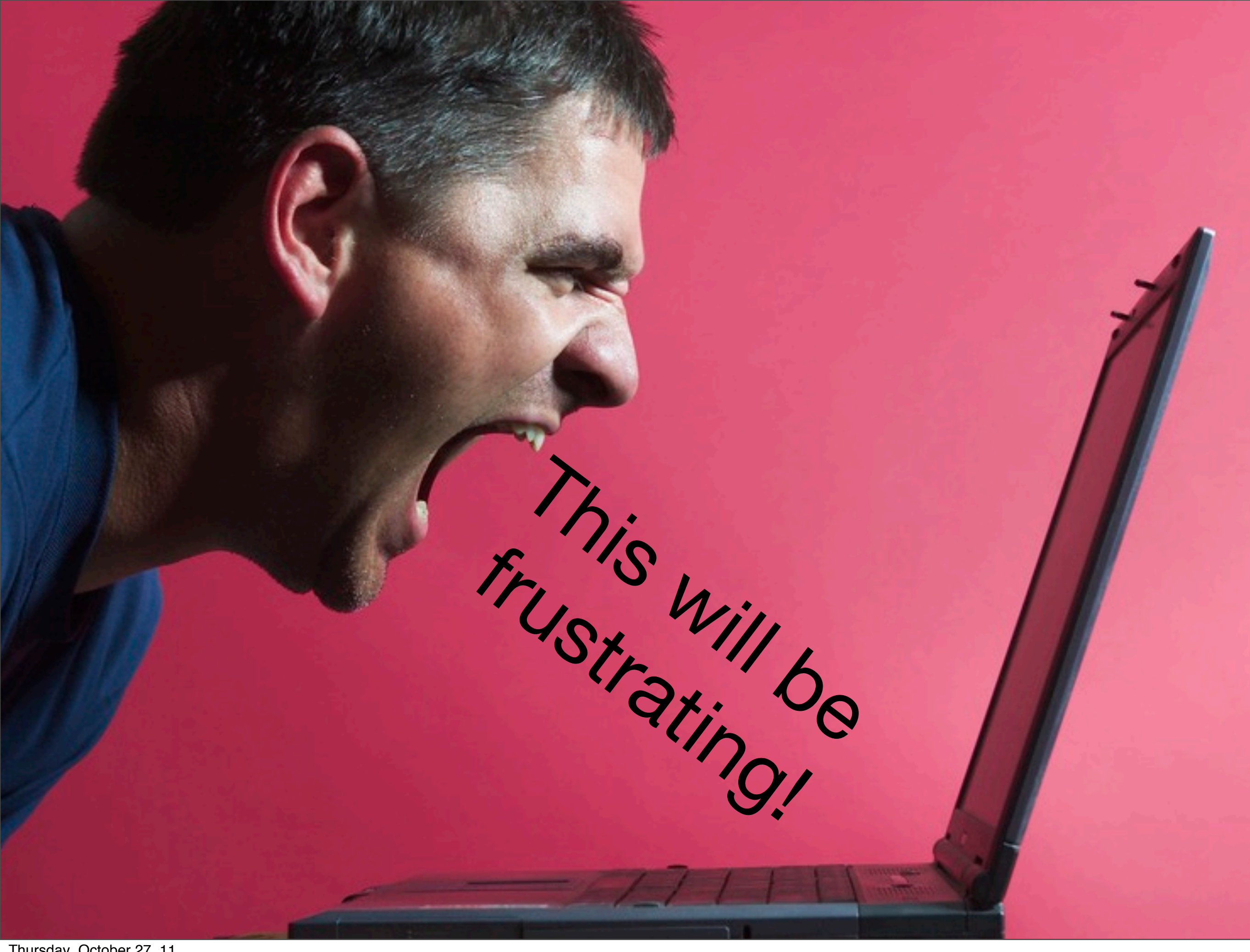

### Up next

- Package basics: devtools
- Documentation: roxygen2
- Testing: testthat
- Releasing your package: devtools

This work is licensed under the Creative Commons Attribution-Noncommercial 3.0 United States License. To view a copy of this license, visit [http://creativecommons.org/licenses/by-nc/](http://creativecommons.org/licenses/by-nc/3.0/us/) [3.0/us/](http://creativecommons.org/licenses/by-nc/3.0/us/) or send a letter to Creative Commons, 171 Second Street, Suite 300, San Francisco, California, 94105, USA.